# ネットワーク変換器 (形式:72EM2-M4)

# 取扱説明書

#### 目次

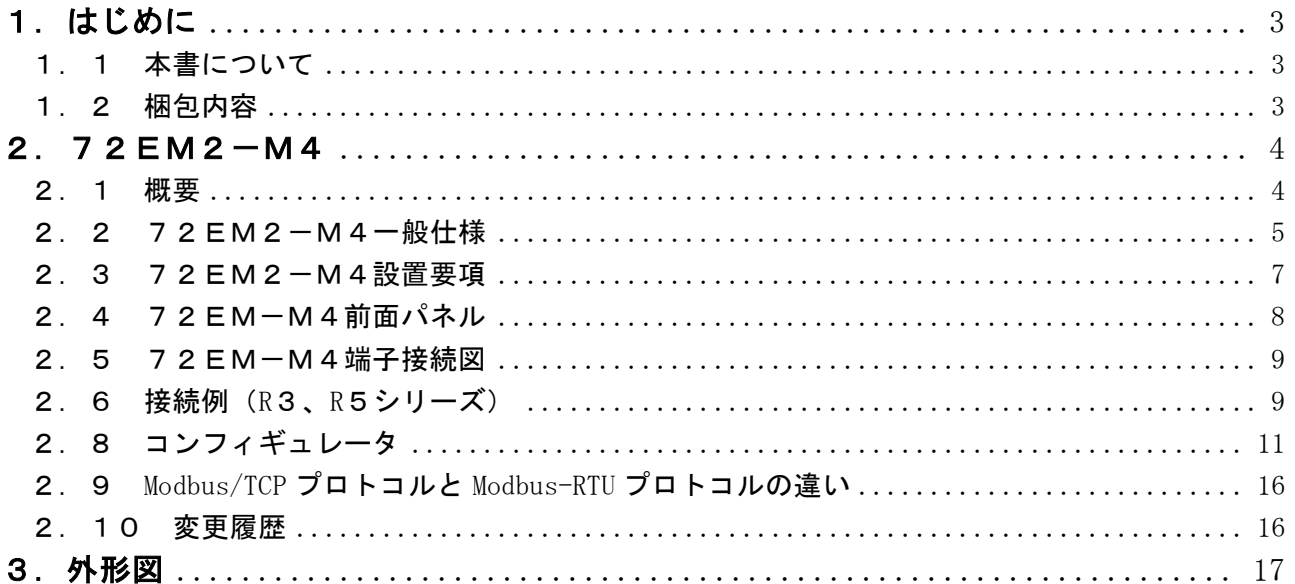

### <span id="page-2-0"></span>1.はじめに

#### <span id="page-2-1"></span>1.1 本書について

本書は、ネットワーク変換器(形式:72EM2-M4)について説明しています。

#### <span id="page-2-2"></span>1.2 梱包内容

以下のものが同梱されているか確認して下さい。 72EM2-M4 本体・・・1 個

### <span id="page-3-0"></span>2.72EM2-M4

#### <span id="page-3-1"></span>2.1 概要

72EM2-M4 は、Modbus/TCP(Ethernet)と Modbus-RTU(RS-485)を相互に変換する通信カードです。 キャッシュ機能により高速応答が可能です。(2.7 参照) 以下に構成例を示します。

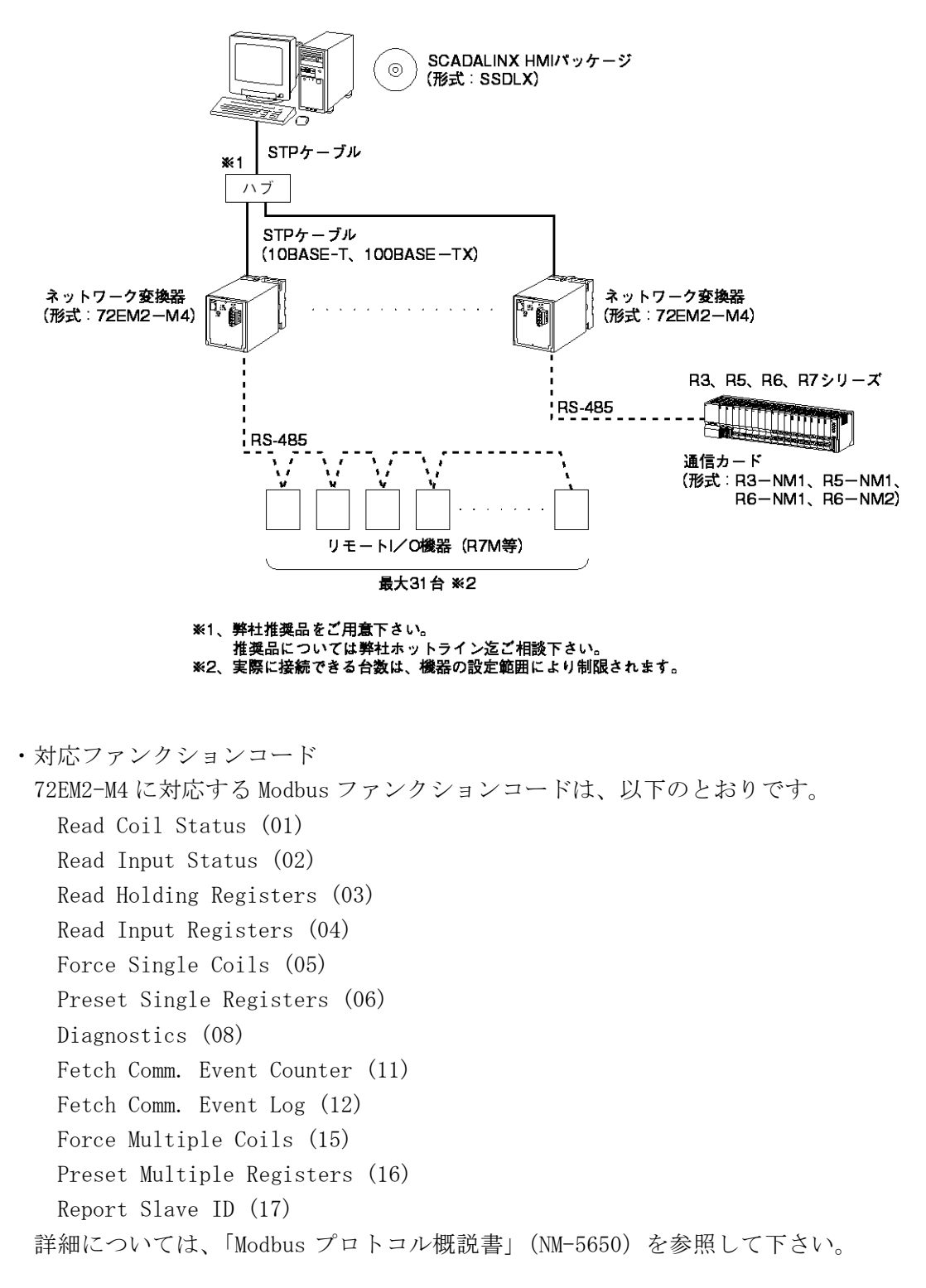

#### <span id="page-4-0"></span>2.2 72EM2-M4一般仕様

#### 機器仕様

- ・ 構造:プラグイン構造
- ・ Modbus-RTU 接続台数:最大31台
- ・ 接続方式
	- ・Ethernet:RJ-45 モジュラジャック
- ・RS-485:コネクタ形ユーロ端子台 基板コネクタ MSTB2.5/4-GF-5.08AU ケーブルコネクタ MSTB2.5/4-STF-5.08AU (適用電線サイズ:0.2~2.5mm2、剥離長 7mm) スプリング端子用推奨圧着端子 AI0.25-6BU 0.25mm2(フエニックス・コンタクト製) AI0.34-6TQ 0.34mm2(フエニックス・コンタクト製) AI0.5-6WH 0.5mm2(フエニックス・コンタクト製) AI0.75-6GY 0.75mm2(フエニックス・コンタクト製) AI1-6RD 1.0mm2(フエニックス・コンタクト製) AI1.5-6BK 1.5mm2(フエニックス・コンタクト製) ・供給電源:M3.5 ねじ端子接続 端子ねじ材質:鉄にクロメート処理(標準)または、ステンレス ・ ハウジング材質:難燃性黒色樹脂
- ・ アイソレーション:Ethernet-RS-485-FG-電源間
- ・ 動作表示ランプ RUN:緑色 LED、正常時点滅(1秒周期)、メンテナンス時点滅(2秒周期) SEND:緑色 LED、Ethernet データ送信時点灯 FIELD:緑色 LED、RS-485 データ送信時点灯

#### Ethernet 仕様

- ・通信規格:IEEE 802.3u
- ・制御手順:TCP/IP(Schneider Automation 社 Modbus/TCP 規格互換)
- ・伝送速度:10、100 Mbps(Auto Negotiation 機能付)
	- コンフィギュレータで変更可能 (2.8 参照)
- •伝送ケーブル: 10BASE-T (STP ケーブル カテゴリ 5) 100BASE-TX(STP ケーブル カテゴリ 5e)
- ・コネクション数:8 個
- · IP アドレス: 192.168.0.1 (工場出荷時) コンフィギュレータで変更可能(2.8 参照)
- ・ポート番号:502(固定)
- ・セグメント最大長:100m

#### RS-485 仕様

- ・制御手順:Modbus-RTU
- ・通信方式:半二重非同期式無手順
- ・伝送速度:4.8、9.6、19.2、38.4kbps(標準設定値 38.4kbps) コンフィギュレータで変更可能(2.8 参照)

1 スタートビット、8 ビットデータ、1 ストップビット、奇数パリティ

・レスポンスタイムアウト:10~10000ms(標準設定値 50ms)コンフィギュレータで変更可能(2.8

参照)

- ・伝送距離:500m 以下
- ・伝送ケーブル:シールド付より対線(CPEV-S 0.9φ)

#### 性能

- ・ 絶縁抵抗:Ethernet-RS-485-FG-電源間 100MΩ以上/500V DC
- ・ 耐電圧:Ethernet・FG-RS-485-電源間 2000V AC 1分間 thernet-FG 間 500V AC 1分間

#### <span id="page-6-0"></span>2.3 72EM2-M4設置要項

#### 設置仕様

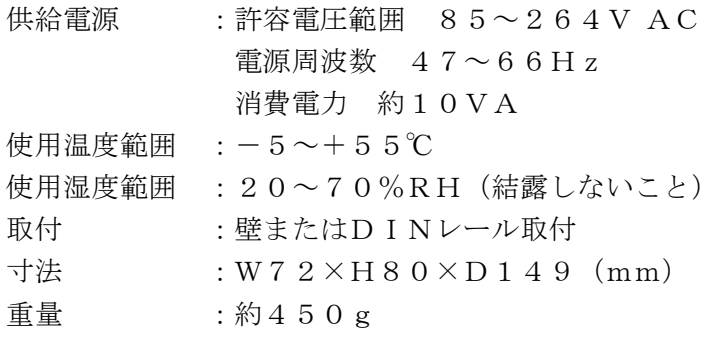

#### 取付方法

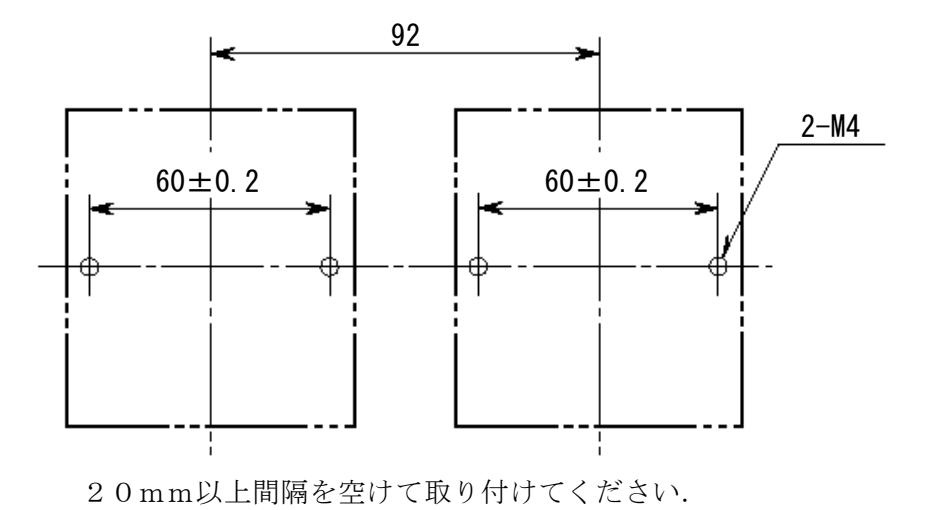

#### <span id="page-7-0"></span>2.4 72EM-M4前面パネル

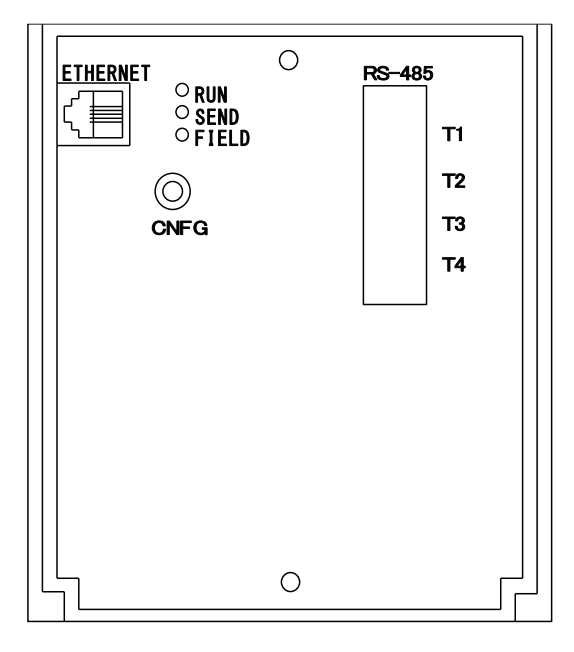

ETHERNET:RJ-45 モジュラジャックです。 RS-485:RS-485 用コネクタです。 RUN:正常時点滅(1秒周期)、

メンテナンス時点滅(2秒周期)。 SEND: Ethernet データ送信時、点灯します。 FIELD:RS-485 データ送信時、点灯します。 CNFG:保守用端子です。

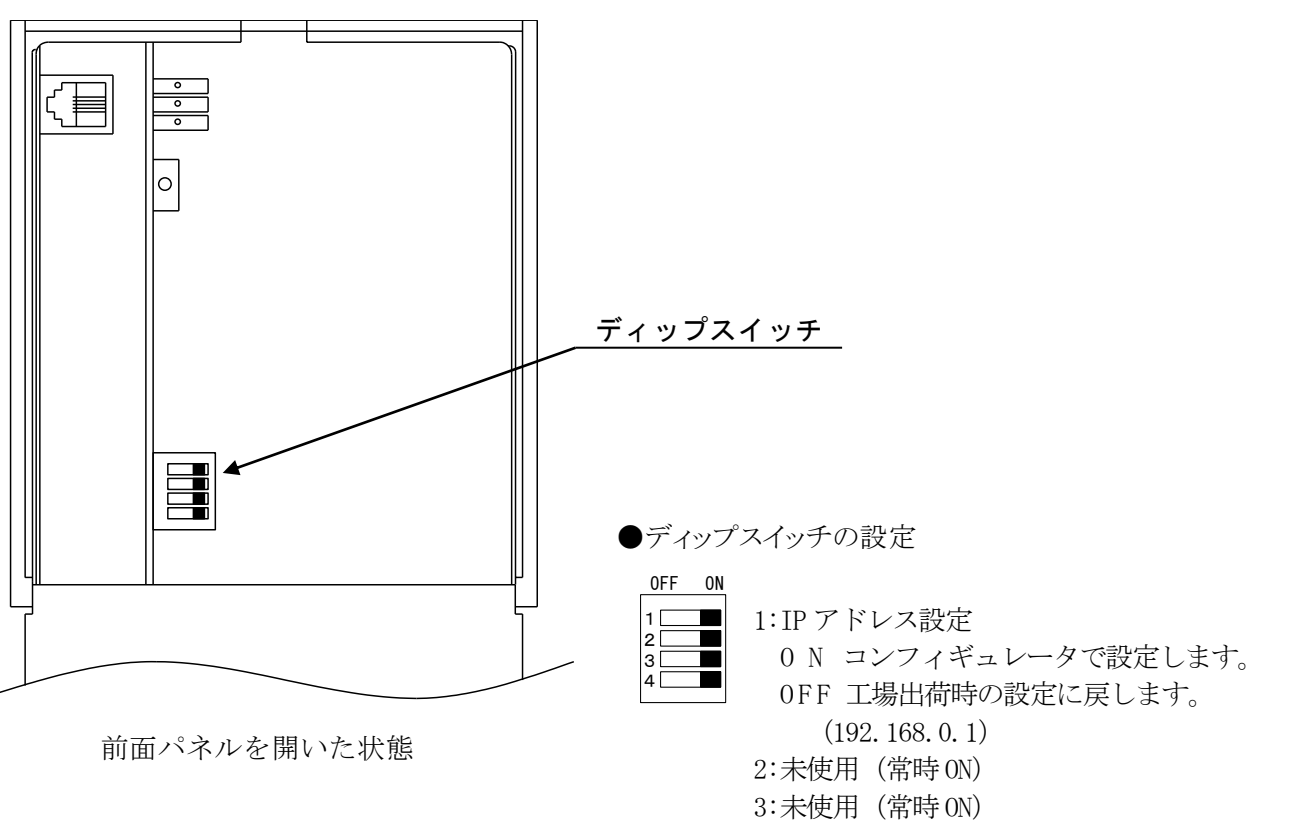

4:メンテナンス(出力停止)

O N 通常動作 OFF 出力停止

 (Modbus ファンクション 05,06,15,16 が 無効になります)

#### <span id="page-8-0"></span>2.5 72EM-M4端子接続図

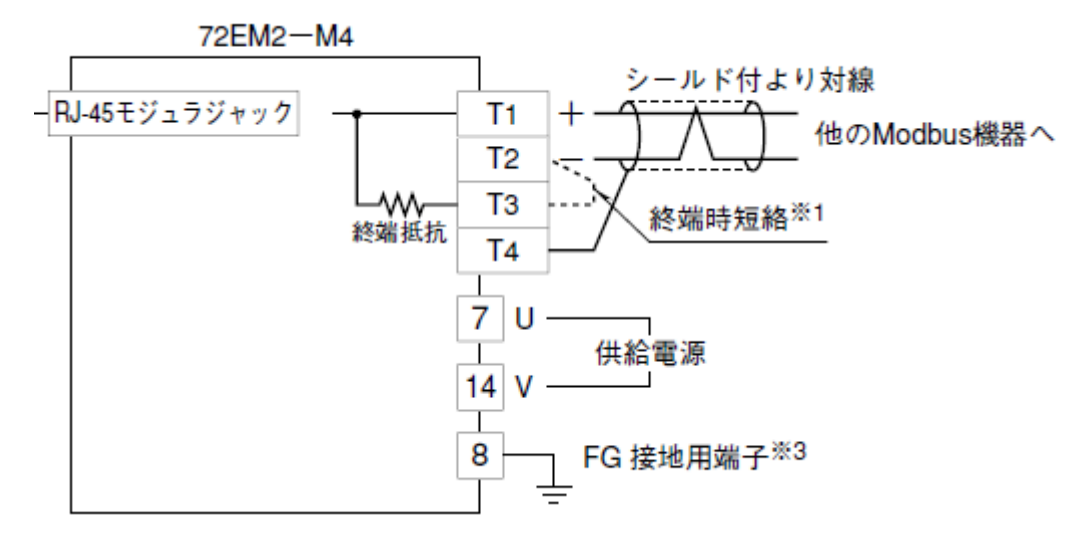

- ※1 より対線の伝送ラインが終端の場合は(=渡り配線がない場合)、 端子 T2、T3 間を付属のショートチップ(または配線)で短絡して下さい。 ユニットが伝送ラインの途中に配線されているときは、端子 T2、T3 間の ショートチップをはずして下さい。
- ※3 同一盤内に接地して下さい。

#### <span id="page-8-1"></span>2.6 接続例(**R**3、**R**5シリーズ)

R3、R5シリーズとの接続方式

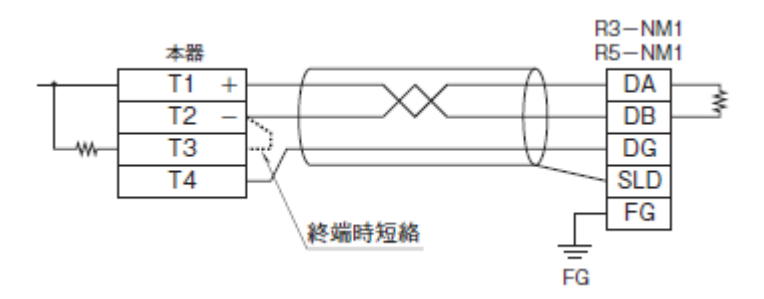

\*.その他の機種については各々の仕様書、取扱説明書をご参照下さい。

#### 2.7 キャッシュ機能

72EM2-M4 はキャッシュ機能がついています。キャッシュ機能により高速応答が可能です。

・キャッシュ機能の概略

72EM2-M4 のキャッシュ機能は、上位(Ethernet)からの要求の有無に関係なく下位(RS-485)の通 信を定期的におこない、72EM2-M4 のキャッシュエリアにデータを渡します。上位から要求があ る場合、キャッシュエリアのデータを上位に返答することで高速応答ができます。

例)上位から1秒周期で Read Input Status のファンクションで接点1点のクエリを発行して、 上位にレスポンスが返るまでの応答時間(Ethernet 上にコリジョンが発生しない条件)

- キャッシュを使用する場合 約 5ms
- キャッシュを使用しない場合 約 50ms
- (クエリの発行数、周期により応答時間は変わります。)
- ・キャッシュ対応ファンクションコード

Read Coil Status (01) Read Input Status (02) Read Holding Registers (03)

Read Input Registers (04)

・キャッシュ数について

キャッシュは 100 個(キャッシュ対応ファンクションの 100 クエリ)のエリアとなっています。 キャッシュはスレーブアドレス、ファンクションコード、先頭アドレスおよびレジスタ数で管 理されています。同一クエリの場合は同じキャッシュエリアが使用されます。1つでも異なる 場合は別のキャッシュエリアとなります。

100 クエリを超えますと以降のクエリは通常の通信(非キャッシュ)となります。

注)

上位からキャッシュの要求が 10 秒間無い場合、キャッシュは無効になります。

下位からの受信データが3回連続して受信エラーになった場合、キャッシュは無効になります。

#### <span id="page-10-0"></span>2.8 コンフィギュレータ

72EM2-M4 の IP アドレス、サブネットマスク、デフォルトゲートウェイ、伝送速度を変更する場 合に使用します。Web ブラウザが必要になります。 パソコン側に TCP/IP プロトコルをあらかじめインストールしてください。

動作確認済 Web ブラウザ

- ・Internet Explorer 6.0 以上
- ・Google Chrome 92
- ・Microsoft Edge 92

設定方法

- ① Web ブラウザを起動して、アドレスに 72EM-M4 の IP アドレスを入力します。 (初めて設定する場合や IP アドレスを忘れた場合には、前面パネルを開いて、ディップス イッチ1を OFF にして電源を再投入してください。IP アドレスが工場出荷時の設定 192.168.0.1 になります。) 設定例として http://192.168.0.1 と入力します。
- ② 下記の画面が表示されます。

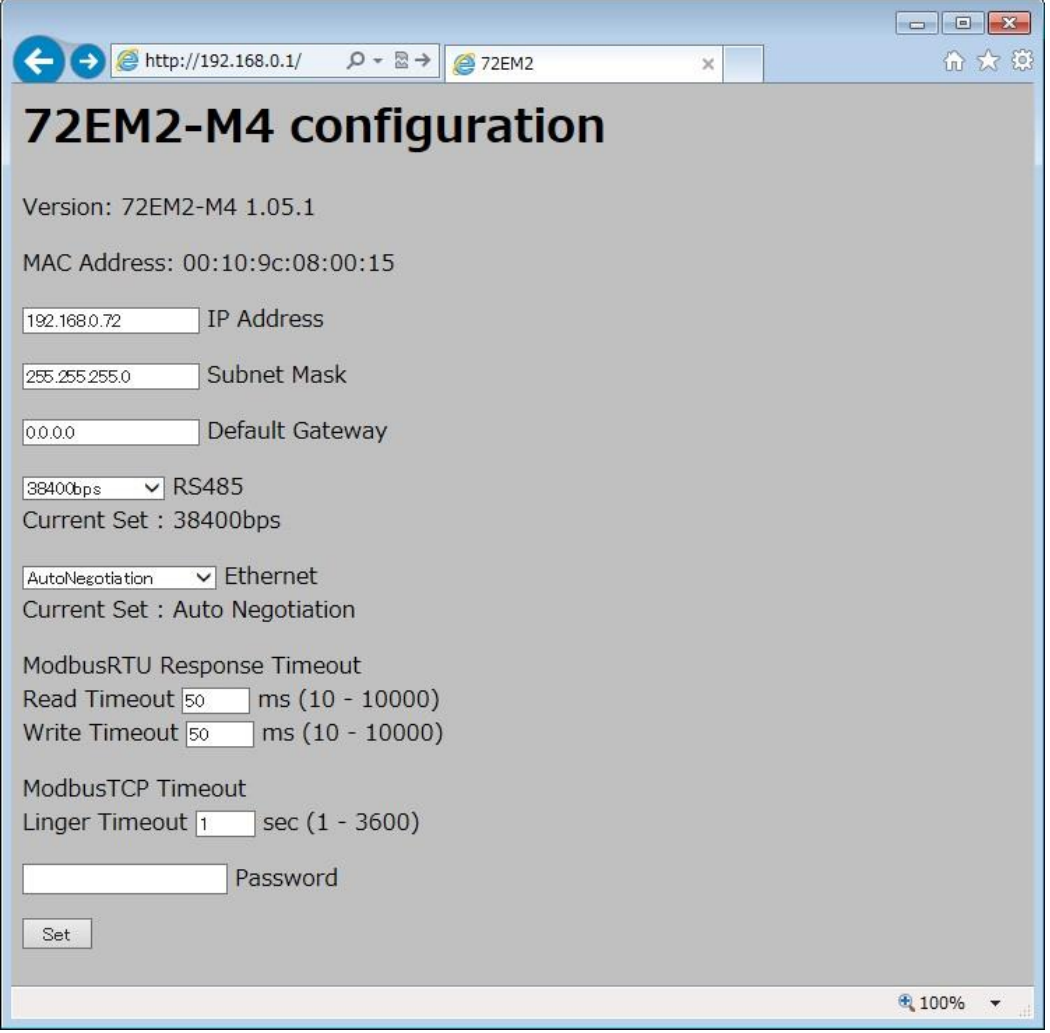

Version:72EM2-M4 のバージョン番号です。

MAC Address:72EM2-M4 の MAC アドレスです。

IP Address:IP アドレスを設定します。(0.0.0.0~255.255.255.255 10 進数) Subnet Mask:サブネットマスクを設定します。(0.0.0.0~255.255.255.255 10 進数) Default Gateway:デフォルトゲートウェイを設定します。

(0.0.0.0~255.255.255.255 10 進数)

RS485:RS-485 の伝送速度を設定します。▼ボタンを押すと一覧項目が出ますので、この中 から選択します。

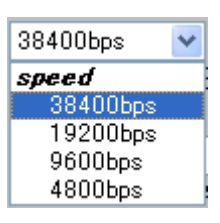

Current Set:現在の RS-485 の伝送速度を表示します。

Ethernet: Ethernet の伝送速度を設定します。▼ボタンを押すと一覧項目が出ますので、こ の中から選択します。

※Auto Negotiation について

Auto Negotiation とは、Ethernet の伝送速度を自動的に認識することです。 Auto Negotiation を有効にするには、相手側 (ハブ等) も Auto Negotiation に対応する必要があります。

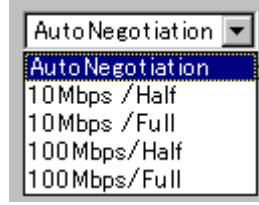

Current Set:現在の Ethernet の伝送速度を表示します

ModbusRTU Response Timeout:Modbus-RTU でのレスポンスタイムアウトを設定します Read Timeout:  $10~10000$ ms

Write Timeout: 10~10000ms (ファンクションコード 05、06、15、16 の場合) 10ms 単位となります(例:56ms と設定した場合、50ms と見なします)

ModbusTCP Timeout:Modbus/TCP でのタイムアウトを設定します

Linger Timeout:上位からのクエリが来ない場合、コネクションを終了する時間を設定 **します (1~3600sec)** 

Password:パスワードを入力します。パスワードは「72EM2」です。(半角大文字) Set:設定内容を変更する場合に押します。

③ 設定内容を入力して Set ボタンを押します。設定が完了すると、「Please reset the power supply to the 72EM2.」と表示されますので、72EM2-M4 の電源を入れ直すと設定が有効にな ります。

# 72EM2-M4 configuration

Please reset the power supply to the 72EM2.

設定できない場合、エラーメッセージが表示されます。

# 72EM2-M4 configuration

Invalid value.

「Invalid value」:IP アドレス、サブネットマスク、デフォルトゲートウェイのいずれかの 設定値が正しくありません。

### 72EM2-M4 configuration

Wrong password.

「Wrong password」:パスワードが間違っています。

# 72EM2-M4 configuration

Internal error1

「Internal error1」:72EM2-M4 の内部エラーです。 弊社にお問い合わせください。

# 72EM2-M4 configuration

Memory error.

「Memory error」:設定内容を書き換えることが出来ませんでした。 弊社にお問い合わせください。

# 72EM2-M4 configuration

Invalid value 'Read Timeout'

「Invalid value 'Read Timeout'」:Read Timeout の設定値が正しくありません

### 72EM2-M4 configuration

Invalid value 'Write Timeout'

「Invalid value 'Write Timeout'」:Write Timeout の設定値が正しくありません

# 72EM2-M4 configuration

Invalid value 'Linger Timeout'

「Invalid value 'Linger Timeout'」:Linger Timeout の設定値が正しくありません

#### 注意事項

 $\overline{\phantom{a}}$ 

Google Chrome で画面を表示したときに下記のポップアップが表示されることがあります。

 $\vdots$   $\times$ フランス語 日本語

Google Translate

設定→詳細設定→言語で「母国語以外のページで翻訳ツールを表示する」を無効にしてください。

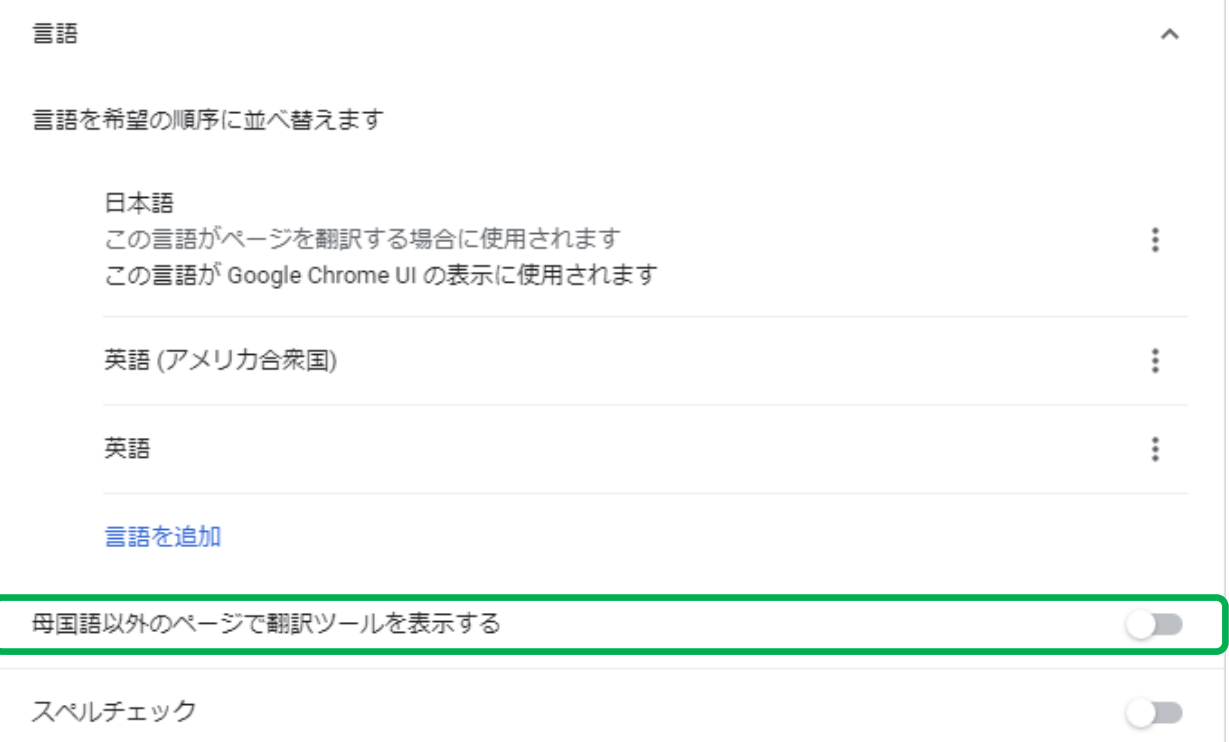

Microsoft Edge で画面を表示したときに下記のポップアップが表示されることがあります。

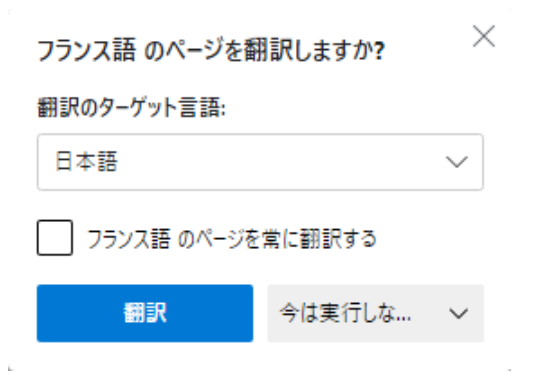

設定→言語で「自分が読み取ることができない言語のページの翻訳を提案する」を無効にしてくだ さい。

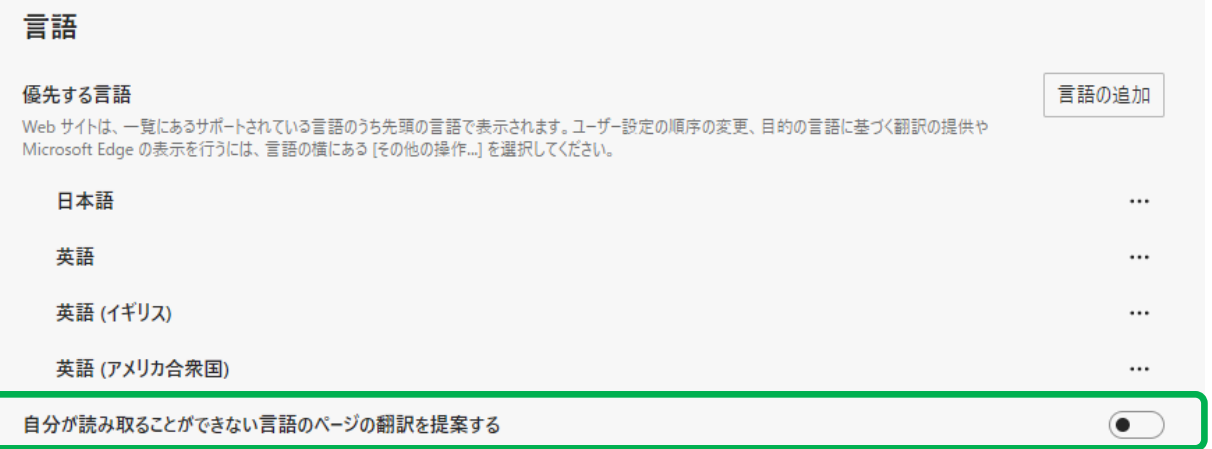

#### <span id="page-15-0"></span>2.9 **Modbus/TCP** プロトコルと **Modbus-RTU** プロトコルの違い

Modbus/TCP(Ethernet)プロトコルと Modbus-RTU(RS-485)プロトコルの違いについて説明しま す。詳細は、「Modbus プロトコル概説書」(NM-5650)を参照して下さい。

例)スレーブアドレス 1 のデータアドレス 30017 番地から 30018 番地のデータを読み出す場合 (データとして 12345678 が格納している)

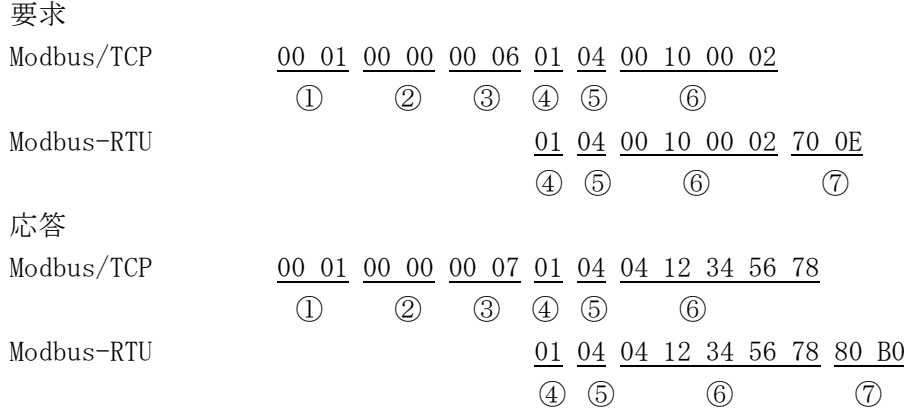

注)16 進数表記

①トランザクション識別子(2 バイト):要求で設定した値が、応答も同じ値で返ります。 ②プロトコル識別子(2 バイト):0 に固定します。 ③フィールド長(2 バイト):後に続くデータの長さです。 ④ユニット識別子(1 バイト):Modbus-RTU ではスレーブアドレスです。 ⑤ファンクションコード(1 バイト) ⑥データ(可変長):ファンクションコードに関連したデータです。 ⑦CRC チェック(2 バイト)

④⑤⑥は共通ですが、Modbus/TCP は前に 6 バイト、Modbus-RTU は後に CRC が付加されます。

#### <span id="page-15-1"></span>2.10 変更履歴

- Ver.1.03 … RS-485 の伝送速度 4800、9600bps に対応 RS-485 の接続台数を 15 台から 31 台に増加
- Ver.1.05 … Modbus/TCP の Linger Timeout を追加

<span id="page-16-0"></span>3.外形図

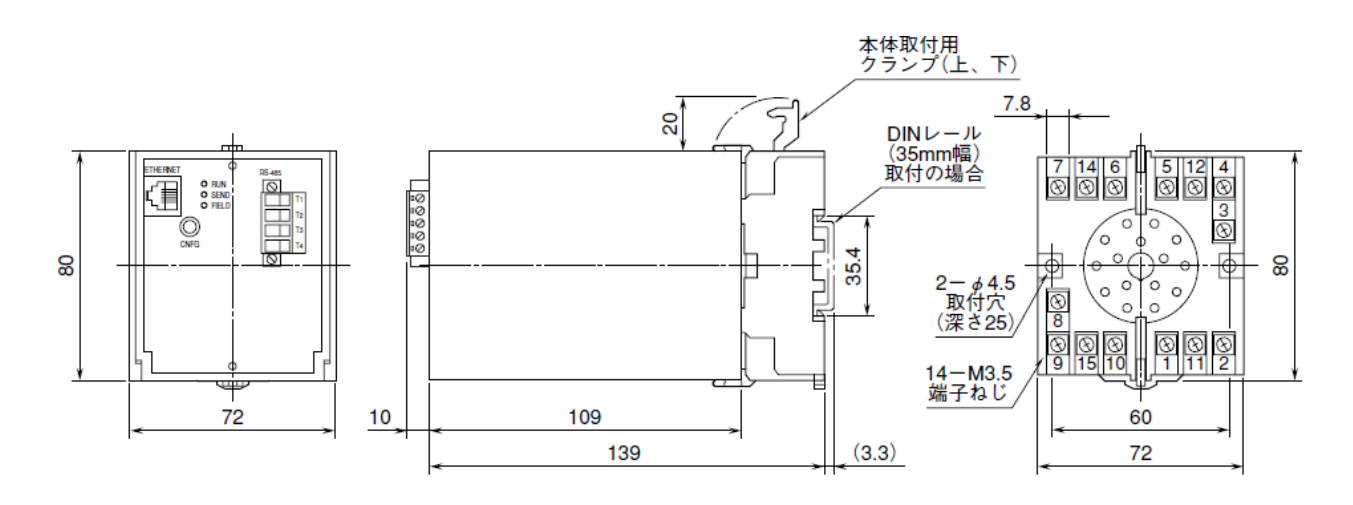